# 电子表格设置离线参数范围

## 功能说明

电子表格离线无法设置离线参数的范围,容易导致离线的时候,超过系统选项中设置的"离线参数最大枚举数量"。现在支持设置离线参数范围,解决了这个 问题。

## 支持版本

Smartbi V8.0

### 操作步骤

1. 创建一个带参数的电子表格,如图:

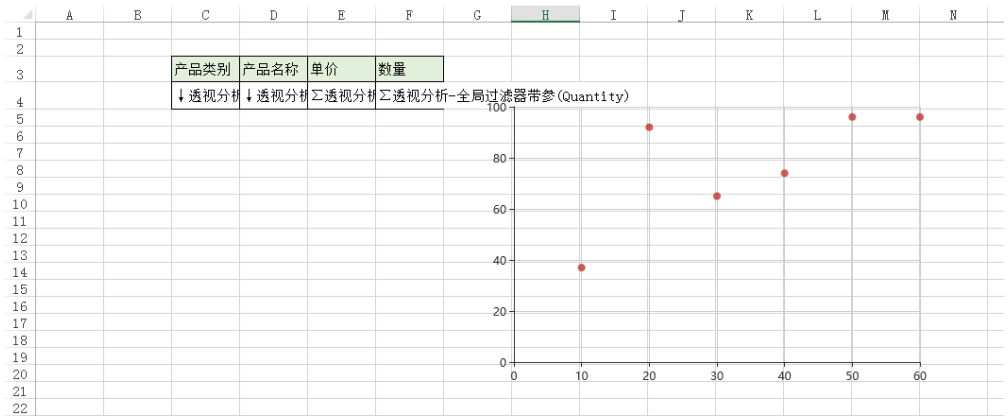

#### 2.点击发布查看效果。

之 ★ 巨导 自

SMC-7708-产品类别-下拉框\* 饮料  $\checkmark$ 

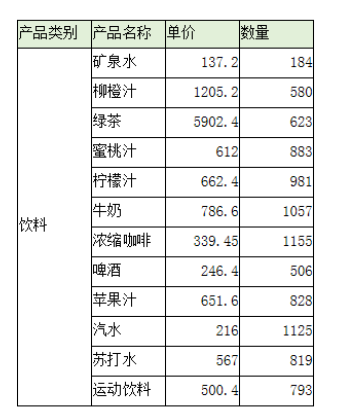

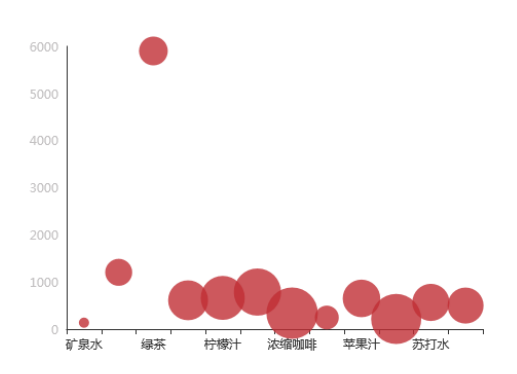

参数值为所有的产品类别:

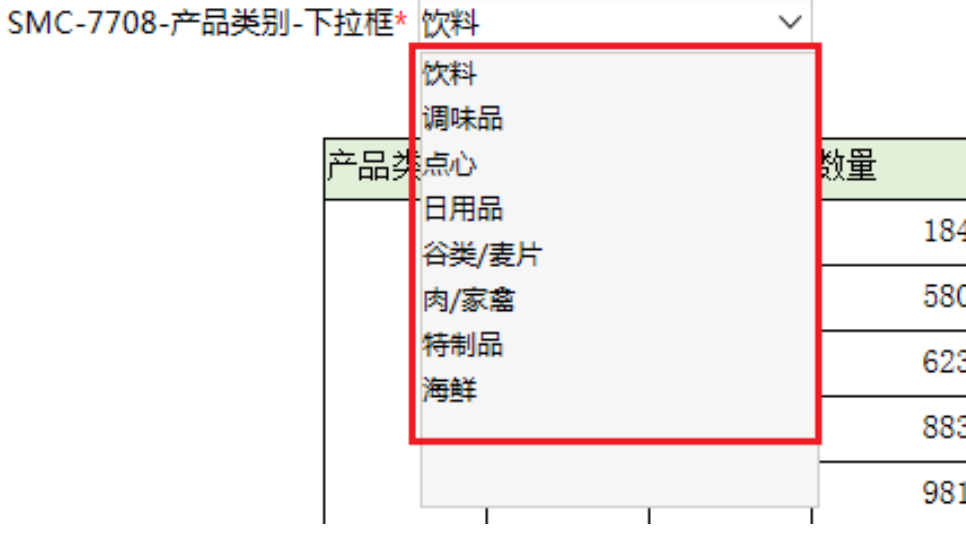

3.设置设置离线参数范围时需要用到的参数。

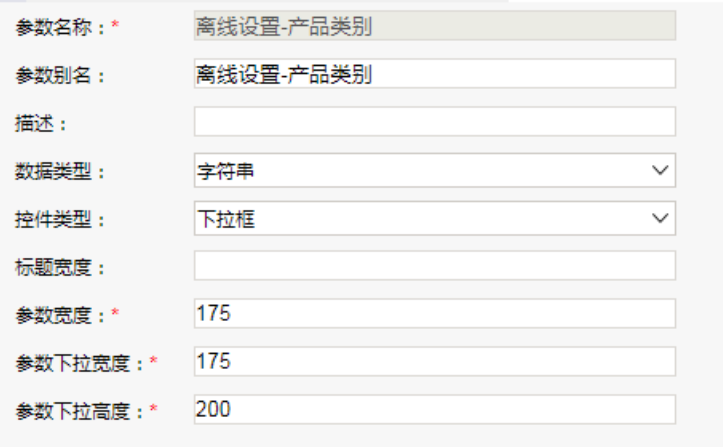

这里采用静态列表,添加"谷类/麦片"、"海鲜"、"特制品"、"调味品"四个字段,默认值设置为"谷类/麦片"并点击保存。 注:这里的默认值在离线文件内是不生效的。

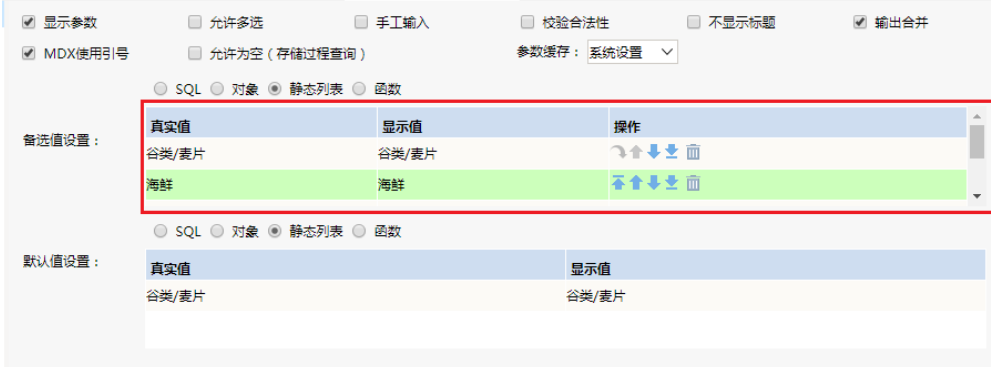

4.找到发布的电子表格,点击右键,选择"离线设置"。

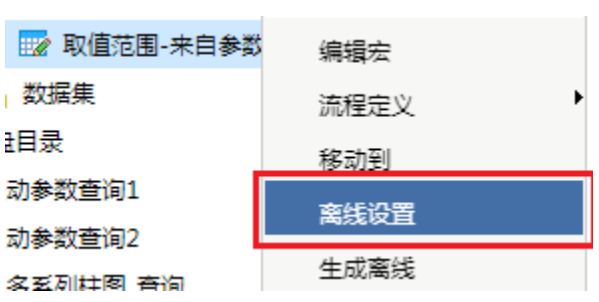

在弹出的界面中,点击需要设置范围的参数,点击"来自参数",在"参数定义"中选择参数后点击确定。

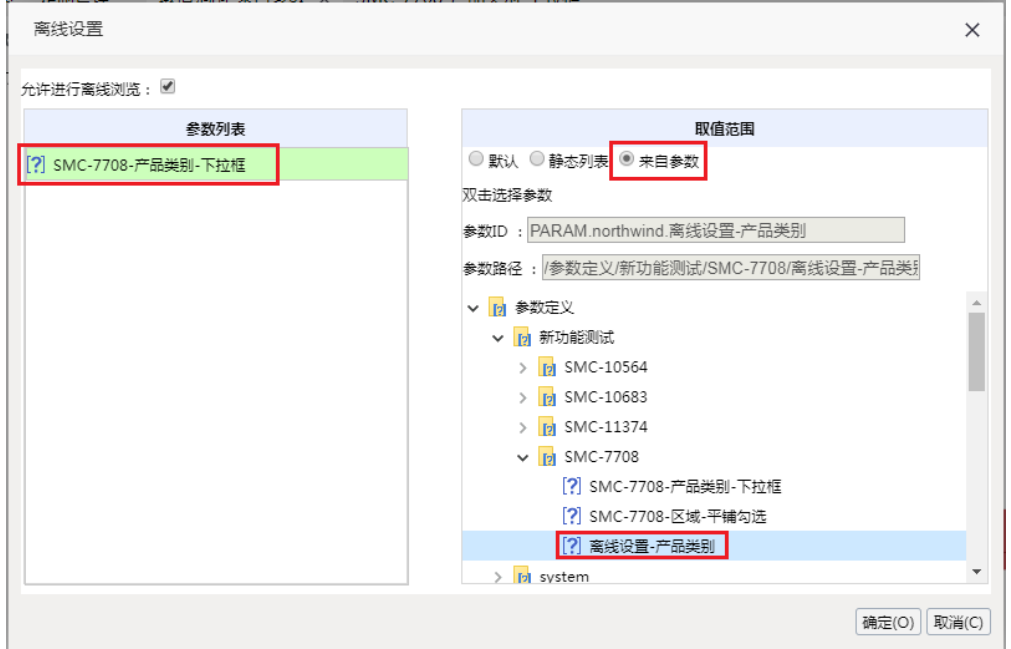

5. 右键选择"生成离线"。

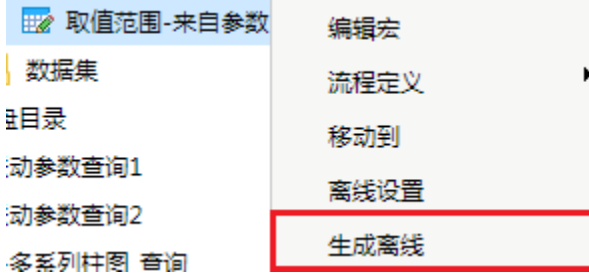

生成的文件是一个压缩包,解压后打开index.html文件即可查看报表。

#### SMC-7708-产品类别-下拉框\* 饮料  $\checkmark$

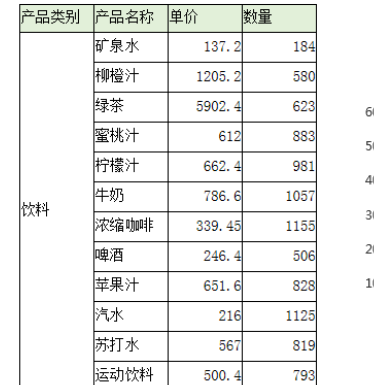

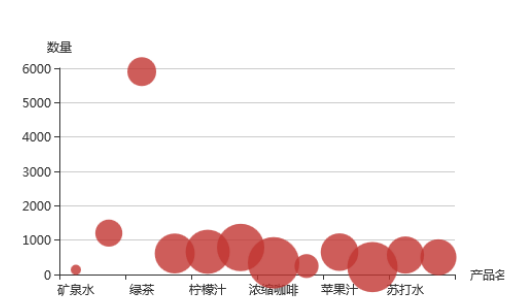

#### 参数范围如图:

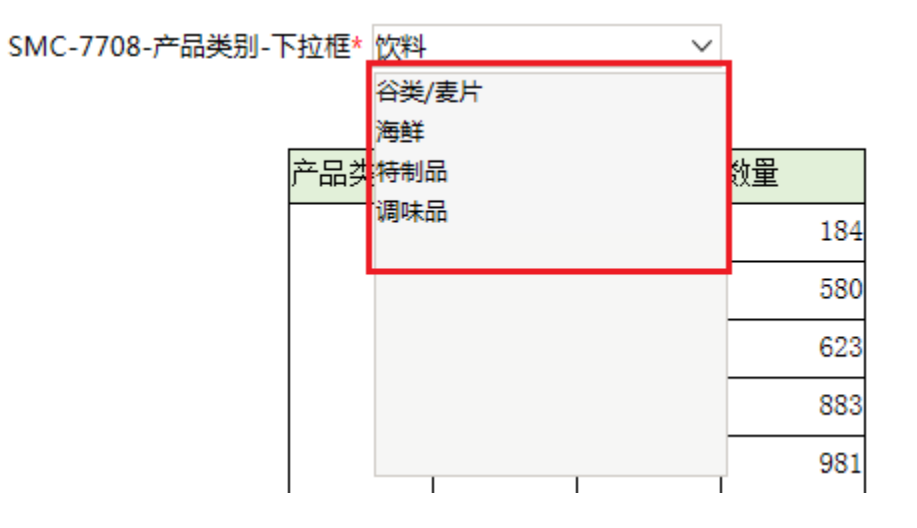

注:设置离线范围参数的默认值不生效,表格本身带的参数设定的默认值无论在不在离线参数范围内都生效。

示例资源: [migrate.xml](https://history.wiki.smartbi.com.cn/download/attachments/37290371/8.png?version=1&modificationDate=1519887005000&api=v2)